## **New Option – Source Document Hyperlinks**

Transaction Detail Report will provide the hyperlinks to supporting documentation in OnBase (all supporting documentation except for journal entries).

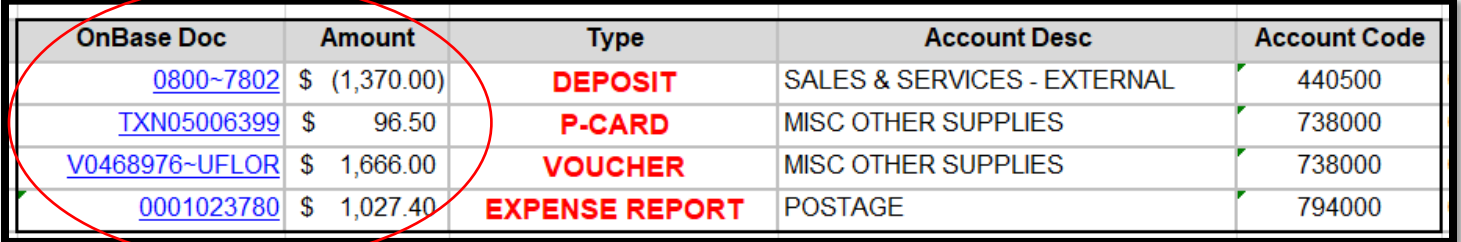

## **New Navigation to Access Monthly Reports**

**1. Starting May 3rd** to access Enterprise Analytics via myUFL: Main Menu > **Enterprise Analytics** > Department Reports

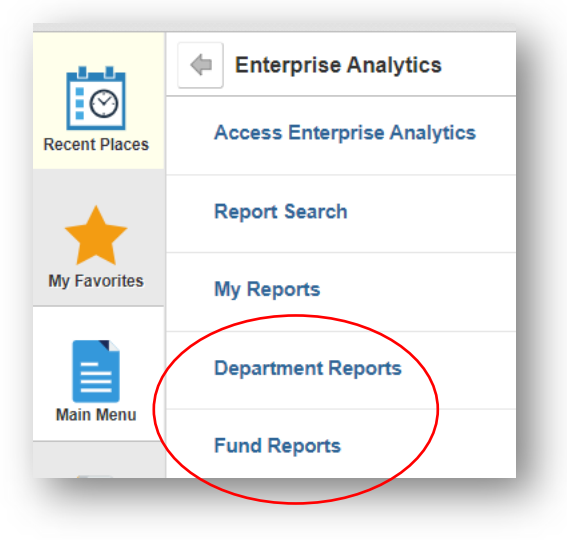

**2. Department or Funds Reports:** Select Department Reports or Fund Reports

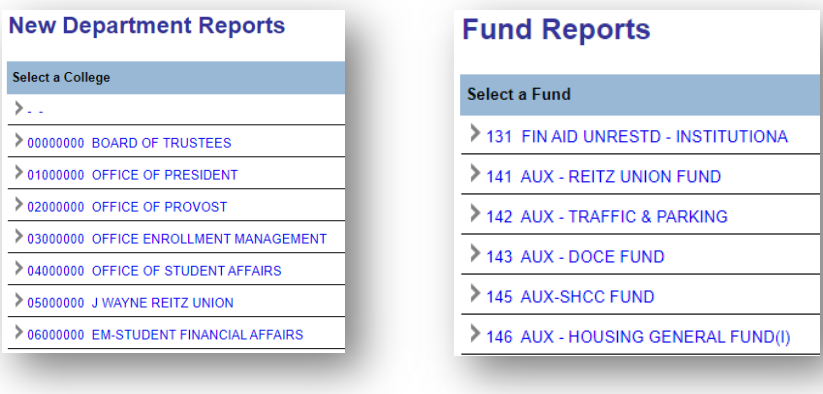

**3.** Available monthly Delivered reports are available, same format as previously

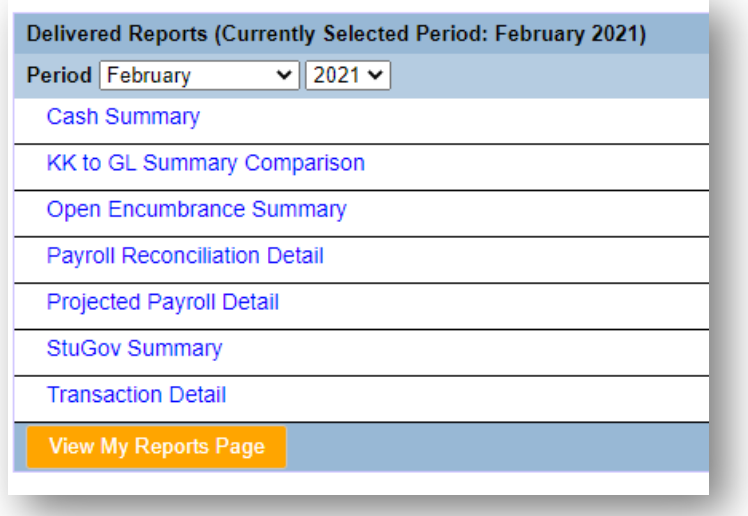

**4. Other Reports**: All other reports (Sponsored Program Reports, Residual/Overhead Reports, Construction Project reports) can be also accessed through Enterprise Analytics:

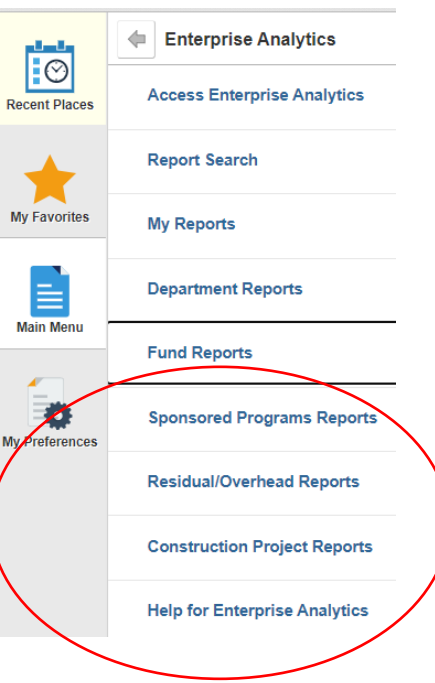

## **Helpful Tips**

**\_\_\_\_\_\_\_\_\_\_\_\_\_\_\_\_\_\_\_\_\_\_\_\_\_\_\_\_\_\_\_\_\_\_\_\_\_\_\_\_\_\_\_\_\_\_\_\_\_\_\_\_\_\_\_\_\_**

- All transaction details, except for journal entries, will have hyperlinks to corresponding supporting documentation in OnBase.
- When using the report, either download the report to your desktop or right‐click on the hyperlink to open the supporting documentation in a new tab.
	- o If you simply click on the hyperlink, you will be redirected towards OnBase and will be required to reopen Enterprise Analytics.
- If the hyperlinks do not work properly in the Excel version of the report, you may need an update on your computer.
	- o If you are using a UF‐owned computer, contact your department's IT support.
	- o If you are using a personal computer or are unsure of who to contact, please contact the UF Computing Help Desk at 392‐4257 or email helpdesk@ufl.edu.
- To access OnBase source documents, please verify that you have myUFL Security Role: UF\_FI\_UNIVERSAL\_INQUIRY.
- If you have questions regarding financial data or appropriate use of Enterprise Analytics financial reporting, please contact General Accounting at gahelp@ad.ufl.edu.